# Bind DNSSEC 簽署教學(手動簽署)

本文說明如何利用 Bind 進行 DNSSEC 簽署,利用 Bind 既有的指令完成域名簽 署。此簽署方式使用的指令參數較多,但適用於 Bind9 所有版本建議對 DNSSEC 與 DNS 運作原理有基本認知後再行操作會比較容易理解。

備註:本文使用 Bind 提供之 dnssec-signzone 指令進行簽署,此指令僅將既 有的域名資料(Zone file)簽署,不會自動進行金鑰替換(Key Rollover),建議 了解簽署方式後自行修改域名資料維護流程,較不容易出錯。

### 建議對象:

了解 DNS 與 DNSSEC 運作流程,且熟悉 Bind 基本設定方式與操作。

### 使用環境:

Ubuntu Server 12.0.4 (已安裝 Bind-9.9.3 Patch2) Bind-9.9.3 Patch2

### 簽署環境:

以下簽署利用 Bind 做為權威主機,簽署的域名為 dnssec.dnssec-test.tw, Bind 之設定(named.conf)與域名資料(zone file)如下:

### named.conf (節錄內容)

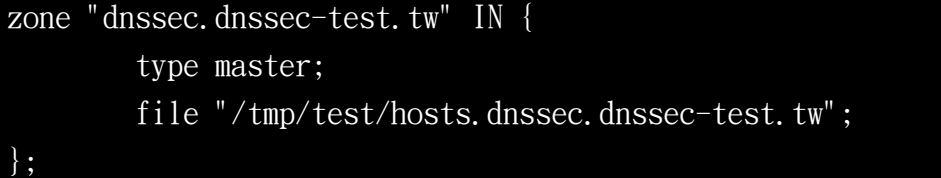

hosts.dnssec.dnssec-test.tw

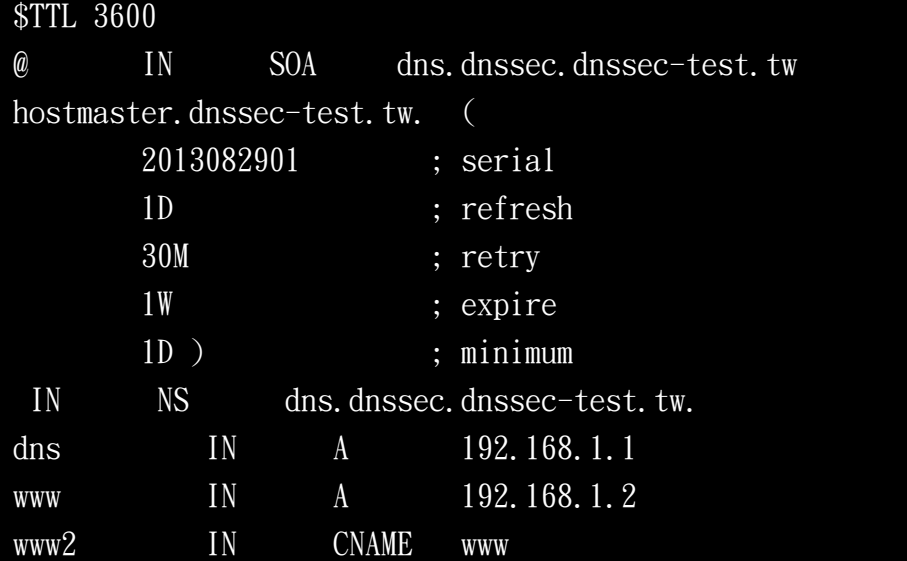

### DNSSEC 規劃:

在進行簽署前,務必先確定簽署時所會用到的參數設定如下:

- ZSK 加密演算法
- KSK 加密演算法
- ZSK 長度
- KSK 長度
- NSEC or NSEC3
- Key Rollover(ZSK, KSK)
- 此文件將以下列參數規格進行簽署:

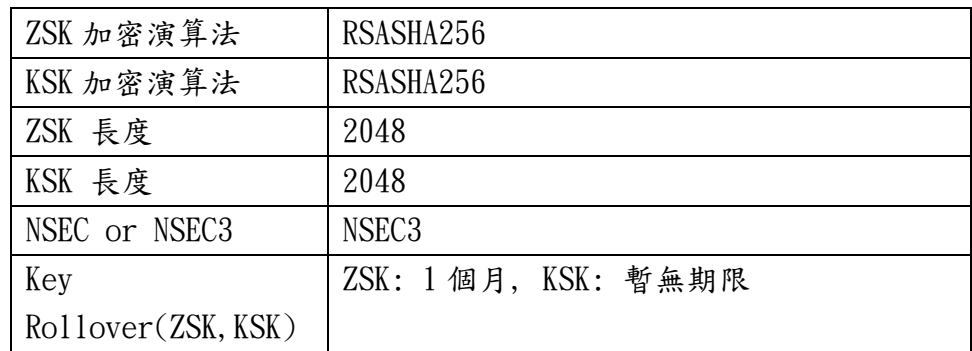

### DNSSEC 簽署:

DNSSEC 簽署主要分成三個步驟如下:

步驟(一)、生成驗證金鑰(ZSK, KSK) 步驟(二)、簽署域名與重啟 步驟(三)、後續維運

以下將針對此三個步驟說明。

## 步驟(一)、生成驗證金鑰(ZSK, KSK)

此章節將透過指令(dnssec-keygen)來產生簽署時所需金鑰(ZSK, KSK)。

### 生成 KSK 金鑰:

此步驟預計產生一把無期限之 KSK 金鑰於 /tmp/test/KSK 資料夾下,並用於簽 署域名 dnssec.dnssec-test.tw 時使用。

#### 產生 KSK

dnssec-keygen -r /dev/urandom -a RSASHA256 -f KSK -K /tmp/test/KSK -P now -A now -b 2048 -n ZONE dnssec.dnssec-test.tw

指令執行完成後,可於設定之資料夾( /tmp/test/KSK )下找到生成的兩個金鑰 檔案:

- Kdnssec.dnssec-test.tw.+008+33004.key (KSK 公鑰)
- Kdnssec.dnssec-test.tw.+008+33004.private (KSK 私鑰)

至此已完成 KSK 金鑰的產生!

### 生成 ZSK 金鑰:

此步驟預計產生一把期限一個月之 ZSK 金鑰於 /tmp/test/ZSK 資料夾下,並用 於簽署域名 dnssec.dnssec-test.tw 時使用。

產生 ZSK

dnssec-keygen -r /dev/urandom -a RSASHA256 -K /tmp/test/ZSK -P 20130725000000 -A 20130728000000 -I 20130902000000 -D 20130905000000 -b 2048 dnssec.dnssec-test.tw

指令執行完成後,可於設定之資料夾( /tmp/test/ZSK )下找到生成的兩個金鑰 檔案:

- Kdnssec.dnssec-test.tw.+008+58509.key ( ZSK 公鑰)
- Kdnssec.dnssec-test.tw.+008+58509.private ( ZSK 私鑰)

其中可以注意到,這邊設定了四個時間參數分別為:

- Publish: 20130725000000 (Thu Jul 25 08:00:00 2013)
- Activate: 20130728000000 (Sun Jul 28 08:00:00 2013)
- Inactive: 20130902000000 (Mon Sep 2 08:00:00 2013)
- Delete: 20130905000000 (Thu Sep 5 08:00:00 2013)

至此已完成 ZSK 金鑰的產生!

## 步驟(二)、簽署域名與重啟

此章節將透過指令(dnssec-signzone)來簽署域名 dnssec.dnssec-test.tw 。

首先必須先將簽署時使用的公鑰放入網域名檔案中,以利查詢驗證使用。

為了讓後續域名資料易於維護,先將原始域名檔案

- ( hosts.dnssec.dnssec-test.tw )複製一份出來
- ( hosts.dnssec.dnssec-test.tw.dnssec )。

cat hosts.dnssec.dnssec-test.tw  $>$  hosts.dnssec.dnssec-test.tw.dnssec

接著進行把公鑰放入網域名稱資料(hosts.dnssec.dnssec-test.tw.dnssec) 中。

指令( KSK 公鑰)

cat KSK/Kdnssec.dnssec-test.tw.+008+33004.key  $\gg$ 

hosts.dnssec.dnssec-test.tw.dnssec

備註:

請注意執行指令時的路徑位置,並自行調整檔案路徑,避免無法找到對應檔案 之情況!

指令( ZSK 公鑰)

cat ZSK/Kdnssec.dnssec-test.tw.+008+58509.key  $\gg$ 

hosts.dnssec.dnssec-test.tw.dnssec

備註:

請注意執行指令時的路徑位置,並自行調整檔案路徑,避免無法找到對應檔案 之情況!

最後便可以進行簽署域名資料的步驟。另外在簽署時會需要指定生成的簽章有效 時間,這邊習慣性會設定成與 ZSK 的 Active 與 Inactive 時間相同,當然也 可以自行設定。此處會簽署域名檔案( hosts.dnssec.dnssec-test.tw.dnssec ), 簽署完成後會產生簽署後的域名檔案

( hosts.dnssec.dnssec-test.tw.dnssec.signed )。

簽署域名指令

dnssec-signzone -3 123456 -o dnssec.dnssec-test.tw -s 20130728000000 -e  $20130902000000 - k$ 

KSK/Kdnssec.dnssec-test.tw.+008+33004.key ./hosts.dnssec.dnssec-test. tw.dnssec ./ZSK/Kdnssec.dnssec-test.tw.+008+58509.key

備註:

指令僅提供參考用,因環境不同,實際簽署指令請依簽署時的路徑與環境來設定。

執行完成後,已將域名資料簽署完成,並且產生兩個額外的檔案:

- dsset-dnssec.dnssec-test.tw. (DS 檔案,用於遞交上層驗證使用)
- hosts.dnssec.dnssec-test.tw.dnssec.signed (含有簽署資料之域名檔 案)

因簽署後僅是將原本的域名資料簽署完成, Bind 尚未將簽署後的結果讀進記憶 體中,故重新將設定檔案修改讓 Bind 讀取簽署後的資料。

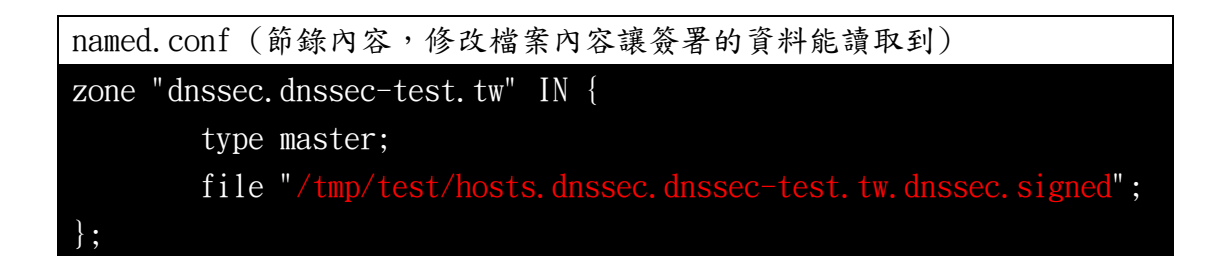

最後重新啟動 Bind 後,若啟動正常即表示簽署成功,確認先前設定的域名資料 都有被正確的簽署後,即可進行 DS 向上層註冊的動作,完成整個 DNSSEC 的設 定。

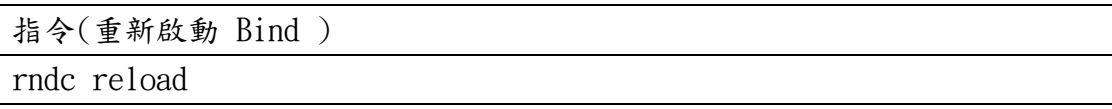

# 步驟(三)、後續維運

若在已簽署完成的權威主機上,後續碰到需要修改域名資料的狀況可透過下列步 驟修改:

1. 修改域名資料(hosts.dnssec.dnssec-test.tw)

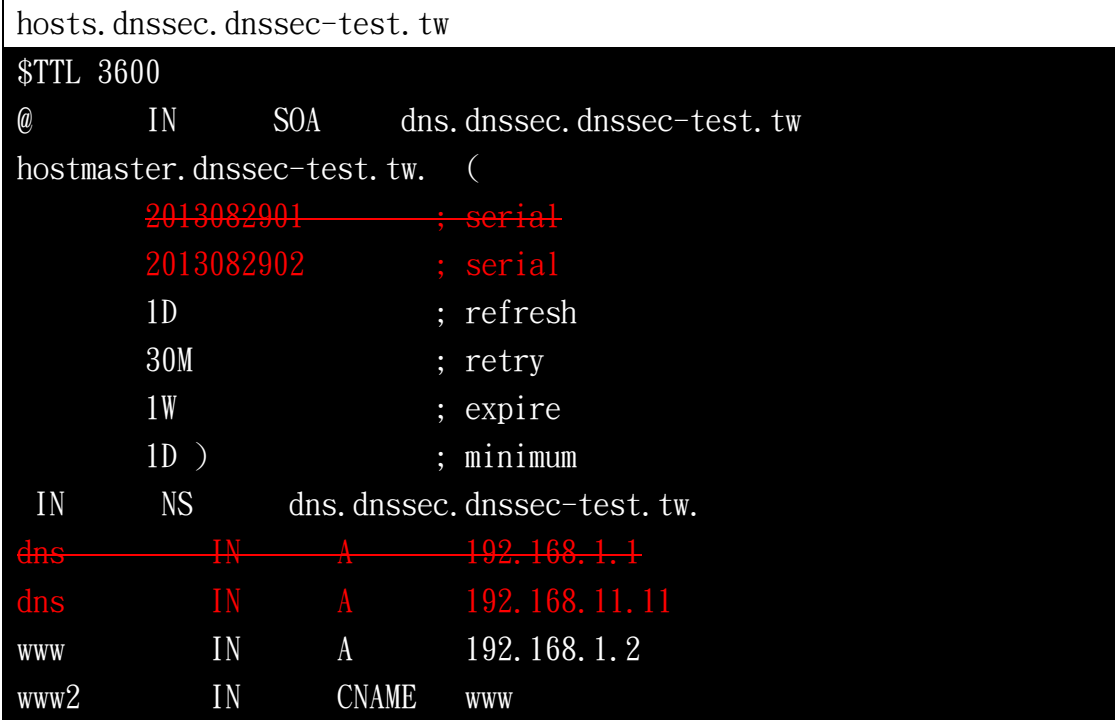

2. 複製域名資料(hosts.dnssec.dnssec-test.tw ->

hosts.dnssec.dnssec-test.tw)

為了讓後續域名資料易於維護,先將原始域名檔案

( hosts.dnssec.dnssec-test.tw )複製一份出來

( hosts.dnssec.dnssec-test.tw.dnssec )。

#### 指令

cat hosts.dnssec.dnssec-test.tw  $>$  hosts.dnssec.dnssec-test.tw.dnssec

3. 公鑰放入網域名稱資料(hosts.dnssec.dnssec-test.tw.dnssec) 接著進行把公鑰放入網域名稱資料(hosts.dnssec.dnssec-test.tw.dnssec) 中。

指令( KSK 公鑰)

cat KSK/Kdnssec.dnssec-test.tw.+008+33004.key  $\gg$ hosts.dnssec.dnssec-test.tw.dnssec

備註:

請注意執行指令時的路徑位置,並自行調整檔案路徑,避免無法找到對應檔案 之情況!

指令( ZSK 公鑰)

cat ZSK/Kdnssec.dnssec-test.tw.+008+58509.key  $\gg$ 

hosts.dnssec.dnssec-test.tw.dnssec

備註:

請注意執行指令時的路徑位置,並自行調整檔案路徑,避免無法找到對應檔案 之情況!

4. 簽署更新後的域名資料

簽署域名指令

dnssec-signzone  $-3$  123456  $-$ o dnssec.dnssec-test.tw  $-$ s 20130728000000  $-$ e  $20130902000000 - k$ 

KSK/Kdnssec.dnssec-test.tw.+008+33004.key ./hosts.dnssec.dnssec-test. tw.dnssec ./ZSK/Kdnssec.dnssec-test.tw.+008+58509.key

備註:

指令僅提供參考用,因環境不同,實際簽署指令請依簽署時的路徑與環境來設定。

5. 重啟 Bind

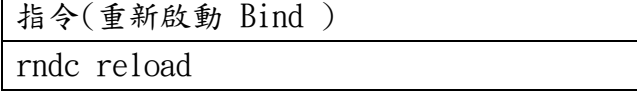